## <span id="page-0-0"></span>**Monitoring des Online Lernverlaufs**

In allen meinen Lehrveranstaltungen will ich laufend wissen, wie die Beteiligung bzw. Aktivität der Studierenden aussieht.

Dabei interessiert mich nicht der Individual-Lernverlauf der Einzelnen, sondern die kumulierten Zugriffe, Beiträge etc. aller Studierenden des Kurses ... und zwar auf der Ebene der einzelnen Lernelemente.

In TUWEL gibt es für dieses Monitoring ein gutes und nützliches Tool.

## Schritt-für-Schritt-Anleitung

- 1. Loggen Sie sich in TUWEL ein, und öffnen Sie Ihren Kurs.
- 2. Aktivieren Sie rechts oben die Bearbeitung.
- 3. Legen Sie eine Aktivität "Aktivitätssupport" gemäß dieser Anleitung ([Cheat Sheet](https://www.academic-moodle-cooperation.org/fileadmin/user_upload/p_aec/Cheat_Sheets/Aktivitaeten_verfolgen_mit_Aktivitaetssupport-DE.pdf)) an.
- Tipp: Verbergen Sie diese Aktivität vor den Studierenden.
- 4. Öffnen Sie die Aktivtät, und Sie können sofort -- nach Abschnitten sowie Lernelementen sortiert -- die Nutzungsstatistiken in Ihrem Kurs überblicken.
- 5. Fertig

Tipp 1: Klicken Sie auf den Prozent-Balken in der Spalte "Aktiv/Inaktiv", um Details zu einzelnen Lernelementen zu bekommen.

Tipp 2: In der Spalte "Supportmitteilung" können Sie (ohne die Namen der Studierenden zu erfahren) beispielsweise allen bisher inaktiven Studierenden eine Nachricht schicken.

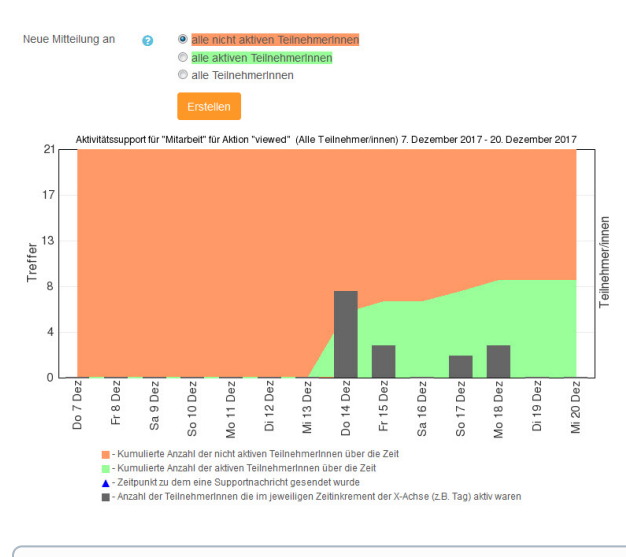

Verwandte Artikel

⊙

[Monitoring des Online Lernverlaufs](#page-0-0)